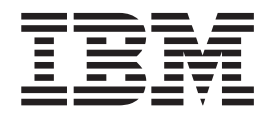

IBM Cúram Social Program Management

# Guida per Cúram SEC (Social Enterprise Collaboration)

*Versione 6.0.5*

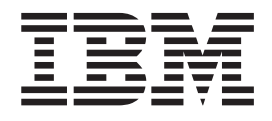

IBM Cúram Social Program Management

# Guida per Cúram SEC (Social Enterprise Collaboration)

*Versione 6.0.5*

#### **Nota**

Prima di utilizzare queste informazioni e il prodotto da esse supportato, leggere le informazioni in ["Informazioni](#page-38-0) [particolari" a pagina 29](#page-38-0)

#### **Aggiornato: Maggio 2013**

Questa edizione si applica a IBM Cúram Social Program Management v6.0 5 e a tutte le successive release a meno che non diversamente indicato nelle nuove edizioni.

Materiali su licenza - Proprietà di IBM.

#### **© Copyright IBM Corporation 2012, 2013.**

© Cúram Software Limited. 2011. Tutti i diritti riservati.

# **Indice**

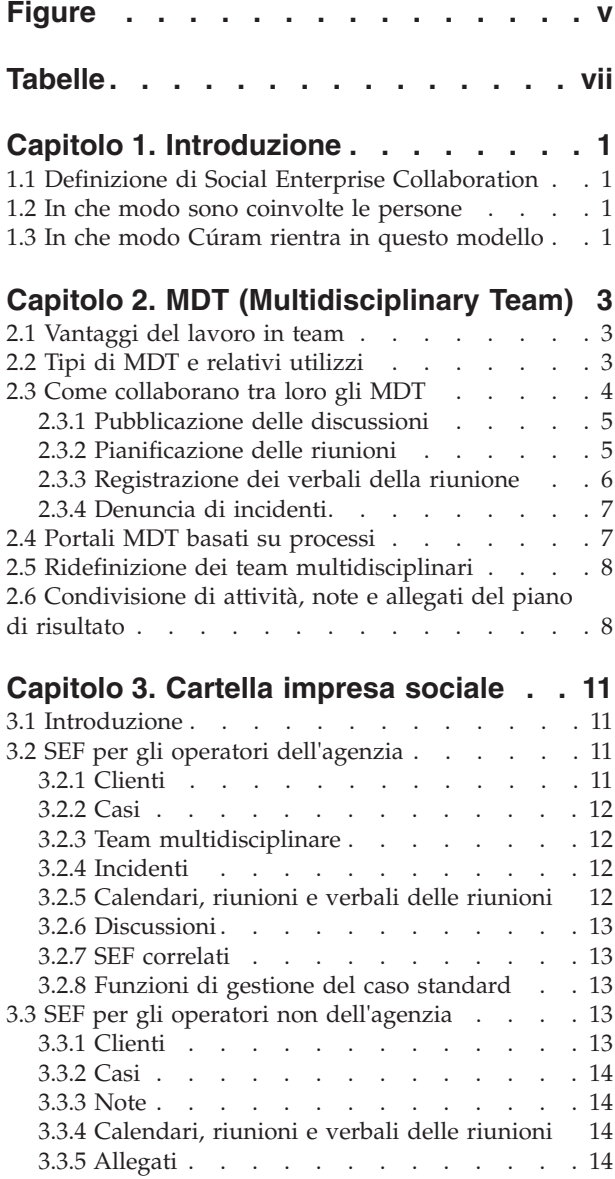

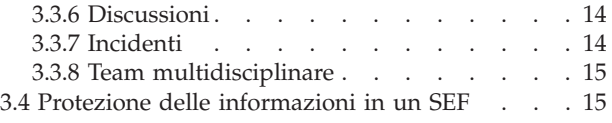

### **[Capitolo 4. Piano di risultato](#page-26-0)**

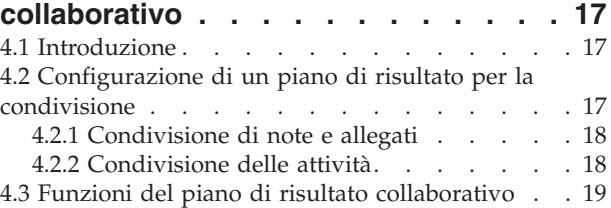

### **[Capitolo 5. Caso di indagine](#page-30-0)**

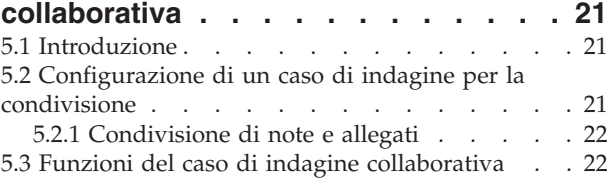

### **[Capitolo 6. Cúram CPI \(Case and](#page-34-0)**

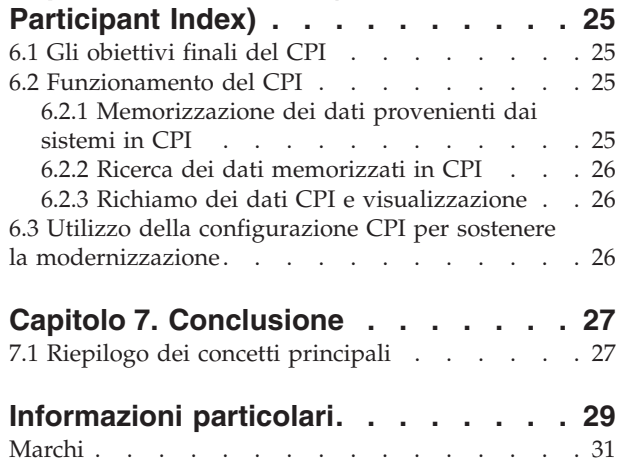

# <span id="page-6-0"></span>**Figure**

# <span id="page-8-0"></span>**Tabelle**

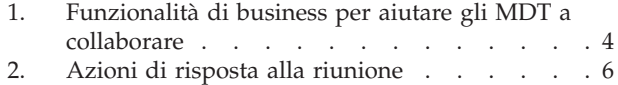

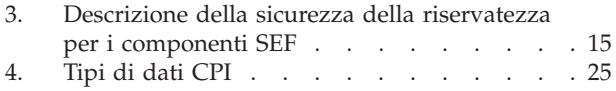

# <span id="page-10-0"></span>**Capitolo 1. Introduzione**

# **1.1 Definizione di Social Enterprise Collaboration**

L'approccio tradizionale delle agenzie impresa sociale è quello di offrire indennità e servizi in base al singolo cliente e programma. Se questi programmi garantiscono che vengano soddisfatte le esigenze di base di un cliente, è difficile affrontare la causa principale dei problemi. Senza la visibilità tra le agenzie e i programmi, può essere molto difficile per le agenzie per tenere traccia dell'avanzamento generale del cliente. Di conseguenza, i clienti spesso possono sviluppare dipendenza a lungo termine dall'assistenza governativa.

Social Enterprise Collaboration è un nuovo approccio per aiutare i clienti e le loro famiglie. La sua premessa principale è quella di incoraggiare le agenzie e le altre parti interessate a lavorare in modo collaborativo per identificare la causa principale dei problemi familiari e per aiutare la famiglia a raggiungere risultati positivi. Per fare ciò, le agenzie e le altre parti interessate dovrebbero avere una visione olistica dei clienti e delle loro famiglie attraverso le agenzie e i programmi.

Offrendo un meccanismo per aprire le comunicazioni tra i clienti, i membri della famiglia, le agenzie e i fornitori di servizi è possibile ottenere questa visione olistica. I canali di comunicazione aperti elimineranno la possibilità di duplicazione degli sforzi, realizzeranno la protezione contro le frodi e le abilità degli operatori dell'agenzia e dei fornitori verranno corrisponderanno alle esigenze dei clienti. La riuscita di Social Enterprise Collaboration dipende dalle soluzioni olistiche per le famiglie. Le agenzie di servizi sociali devono avere la possibilità di scegliere tra una vasta gamma di indennità e di servizi disponibili per ottenere un cambiamento duraturo.

# **1.2 In che modo sono coinvolte le persone**

Un aspetto molto importante del Social Enterprise Collaboration è quello di ampliare l'ambito delle persone che possono lavorare insieme per aiutare i clienti e le loro famiglie. I gruppi responsabili della distribuzione di indennità e servizi includono le agenzie impresa sociale, i governi che finanziano le agenzie e i fornitori di servizi che offrono i loro servizi mediante le agenzie. Si tratta di tutti professionisti qualificati che lavorano con le famiglie per aiutarle ad acquisire le abilità necessarie per raggiungere risultati positivi. Gli esempi includono le agenzie di collocamento, i centri di formazione, i medici, le strutture di affidamento e le cliniche di riabilitazione.

Social Enterprise Collaboration considera anche i membri delle comunità di clienti che hanno relazioni con i clienti e le loro famiglie. Gli avvocati della comunità probabilmente hanno una comprensione migliore delle cause che hanno portato le famiglie ad avere bisogno di assistenza, pertanto, sono meglio preparati ad assistere i clienti ad ottenere risultati positivi sostenibili. Esempi di avvocati della comunità includono insegnanti, allenatori, psicologi della scuola, datori di lavoro, padrini e amici della famiglia. Una tendenza sempre crescenti consiste nel fare affidamento sulle abilità e sulle risorse delle persone che desiderano prestare il loro aiuto oltre che solo su coloro il cui lavoro è quello di prestare assistenza. Anche le organizzazioni non governative possono offrire assistenza ai clienti e alle loro famiglie.

# **1.3 In che modo Cúram rientra in questo modello**

Cúram Social Enterprise Collaboration Suite è composta da una serie di strumenti commerciali pronti all'uso progettati con l'obiettivo finale specifico di abilitare le persone coinvolte in un Social Enterprise Collaboration a collaborare per offrire risultati positivi per i clienti e le famiglie. Gli strumenti attualmente supportati sono Cúram CPI (Case and Participant Index), il portale MDT (Multidisciplinary Team Portal), SEF (Social Enterprise Folder) e CCV (Citizen Context Viewer). Lo scopo di ciascun strumento viene descritto di seguito.

- v Il portale MDT offre ai team di persone qualificate e ai membri della comunità un forum in cui possono condividere le informazioni e comunicare in modo efficace fra loro. Offre strumenti di comunicazione, quali bacheche di discussione e il supporto per la pianificazione delle riunioni e la registrazione dei verbali delle riunioni, che consentono alle persone di lavorare collettivamente per aiutare le famiglie.
- v Il SEF e il CCV forniscono l'accesso alle informazioni sulla famiglia in modo organizzato. Il SEF è un hub centrale per la gestione di clienti e casi e la collaborazione in piani di risultato o in indagini. Il CCV può essere utilizzato con il SEF; esso offre un riepilogo delle informazioni sul cliente in una struttura ad albero. Entrambi questi strumenti utilizzano il CPI per accedere alle informazioni nei sistemi e visualizzarle in un'ubicazione centrale.
- v Il CPI è un repository di dati che memorizza le informazioni sul cliente tra le agenzie, i programmi e i sistemi. Il suo obiettivo principale è quello di fornire una visione olistica dei clienti e delle loro famiglie, in modo che le parti interessate abbiano le informazioni necessarie per lavorare insieme.

# <span id="page-12-0"></span>**Capitolo 2. MDT (Multidisciplinary Team)**

# **2.1 Vantaggi del lavoro in team**

Il concetto di Social Enterprise Collaboration si basa sulla premessa che le famiglie hanno esigenze complesse che richiedono soluzioni complesse e innovative. Il ruolo del team multidisciplinare è quello di consentire a persone qualificate e interessate di collaborare. Lavorando insieme i team multidisciplinari possono realizzare quanto riportato di seguito.

- v Aiutare a risolvere casi difficili
- Promuovere il coordinamento tra le agenzie
- v Identificare le lacune del servizio e le carenze nel coordinamento e nella comunicazione tra le agenzie e le persone
- v Fornire un forum per saperne di più su strategie, risorse e approcci utilizzati da varie discipline

Le discipline professionali che in genere vengono rappresentate includono i servizi per la tutela di adulti e minori, i sistemi di giustizia civile e penale, i servizi sanitari e sociali e la salute mentale. Alcuni team dispongono di avvocati per violenza domestica, specialisti per i casi di abuso di sostanze, membri del clero e politici. I team di specialisti per i casi di abusi finanziari concentrano la propria attenzione sui casi di sfruttamento ed includono rappresentanti di istituti finanziari, inclusi banche o cooperative di credito, azioni di intermediazione impresa, referenti di prestito ipotecario, fiduciari o guardiani privati e altro.

# **2.2 Tipi di MDT e relativi utilizzi**

Fondamentale per la riuscita di Social Enterprise Collaboration è la possibilità dei team multidisciplinari di lavorare insieme per gestire in modo efficace le necessità dei clienti e dei loro familiari. Sono disponibili due tipi di team multidisciplinari in Cúram: team multidisciplinari predefiniti costituiti da persone che continuano a lavorare insieme per aiutare più famiglie e team multidisciplinari individuali il cui obiettivo finale è di assistere una famiglia in particolare. Il tipo di team multidisciplinare richiesto per una cartella impresa sociale viene configurato come parte dell'amministrazione di Social Enterprise Collaboration (consultare il manuale Cúram Social Enterprise Folder Configuration Guide).

I team multidisciplinari predefiniti sono generalmente associati ai tipi di casi con obiettivi finali predefiniti. Ad esempio, gli obiettivi finali predefiniti di casi ad alto rischio, quali indagine su abuso domestico, consistono nel valutare il rischio di una nuova aggressione o di violenza e nell'adottare le misure necessarie per proteggere le persone in pericolo. Le indagini sugli abusi domestici richiederebbero membri di applicazione della legge in grado di intervenire, pubblici ministeri in grado di proteggere i diritti legali dei membri della famiglia, operatori dei servizi alla famiglia o per la protezione dei minori con familiarità con la violenza domestica e psicologi per la valutazione delle dinamiche familiari. Un attributo importante dei team predefiniti è l'esperienza di tali team nel lavoro con altri team. I casi di indagine, in particolare, possono trarre vantaggio dai team predefiniti che hanno familiarità tra loro, conoscono le migliori modalità di comunicazione con il team e comprendono le capacità di ciascun membro.

I team predefiniti e i loro membri sono configurati come parte dell'amministrazione Social Enterprise Collaboration. Tutte le cartelle impresa sociale che utilizzano un team predefinito avranno gli stessi membri del team. I team predefiniti possono essere aggiornati a livello di amministrazione, in modo che tutte le cartelle impresa sociale che si basano su tale team possano avvalersi automaticamente di queste modifiche. Ad esempio, se un membro di un team predefinito è in vacanza, è possibile assegnare una persona che ricopra il suo ruolo. È fondamentale che le cartelle impresa sociale dipendenti dai team predefiniti continuino ad essere supportate quando i team passano attraverso delle modifiche.

<span id="page-13-0"></span>Le famiglie con esigenze costanti e complesse richiedono un team multidisciplinare in grado di comprendere le loro situazioni personali. Ad esempio, un caso in corso finalizzato all'assistenza a un minore che si trovava in una situazione di abuso richiede dei membri del team che abbiano stabilito relazioni con il minore. Quando i team predefiniti sono progettati in modo da includere membri del team che ricoprono ruoli specifici, i singoli team multidisciplinari sono impostati all'interno di una cartella impresa sociale e possono essere modificati in modo dinamico nel tempo. Ad esempio, gli insegnanti dei minori in una famiglia possono essere aggiornati ad ogni anno scolastico. Per supportare la creazione e la gestione di singoli team multidisciplinari, viene fornita la funzionalità che consente di aggiungere membri MDT presenti in team esistenti, aggiungere membri completamente nuovi ed aggiungere utenti esistenti.

# **2.3 Come collaborano tra loro gli MDT**

L'obiettivo finale dei team multidisciplinari è quello di utilizzare le loro competenze per condividere le informazioni per aiutare i clienti e le loro famiglie. Cúram offre ai membri del team multidisciplinare gli strumenti per aiutarli a conseguire questo obiettivo finale. Le cartelle impresa sociale sono l'hub centrale per condividere le informazioni e scambiarsi idee. In tutti i tipi di cartelle impresa sociale sono disponibili degli strumenti che aiutano i team multidisciplinari a comunicare efficacemente tra loro e a condividere il proprio impegno per aiutare le famiglie. Nella seguente tabella viene offerto un riepilogo delle funzionalità di business nelle cartelle impresa sociale che i team multidisciplinari possono utilizzare nel loro impegno di collaborazione.

| Funzionalità di business           | Riepilogo                                                                                                    |
|------------------------------------|----------------------------------------------------------------------------------------------------|
| Bacheche di discussione            | I membri del team multidisciplinare possono utilizzare le<br>bacheche di discussione per condividere consigli e<br>informazioni importanti. Queste bacheche di discussione<br>possono essere configurate per inviare delle e-mail ai<br>membri dei team multidisciplinari quando vengono<br>pubblicate delle discussioni e quando vengono aggiunti<br>dei commenti; ciò consente ai membri del team di essere<br>informati e di poter partecipare a una discussione nel<br>modo più facile possibile.                         |
| Pianificazione di riunioni         | Per rispondere alle esigenze dei minori e delle loro<br>famiglie, un membro del team multidisciplinare o un<br>operatore dell'agenzia può pianificare delle riunioni.<br>L'integrazione PIM consente di accettare gli inviti alle<br>riunioni nei calendari personali, ad esempio in<br>Microsoft® Outlook, semplificando la coordinazione delle<br>riunioni.                                                                                                    |
| Registrazione dei verbali riunione | La procedura guidata di registrazione del verbale della<br>riunione offre una funzionalità per registrare i dettagli<br>generali della riunione, aggiungere note della riunione,<br>elencare le decisioni della riunione, segnare i<br>partecipanti, delineare le azioni, allegare file e associare il<br>verbale al relativo caso. Questi verbali riunione possono<br>essere emessi automaticamente per i partecipanti alla<br>riunione, gli invitati che hanno declinato l'invito e altre<br>persone interessate via email. |
| Denuncia di incidenti              | La denuncia di incidenti è necessaria per facilitare la<br>prevenzione, accertandosi che i potenziali indicatori<br>relativi alla storia di una famiglia siano seguiti per poter<br>evitare situazioni più serie. L'omissione della denuncia di<br>un incidente, ad esempio un abuso sui minori, potrebbe<br>comportare un secondo incidente di abuso sul minore e<br>ritardare l'intervento della famiglia e il rimando del<br>minore ai servizi all'infanzia.                                                               |

*Tabella 1. Funzionalità di business per aiutare gli MDT a collaborare*

# <span id="page-14-0"></span>**2.3.1 Pubblicazione delle discussioni**

Le bacheche di discussione sono strumenti di comunicazione che consentono di inviare online commenti e domande su un particolare argomento. I membri della bacheca di discussioni possono prendere parte alle discussioni rispondendo con le proprie osservazioni. Lo scopo di tali discussioni è quello di promuovere il coordinamento ed il lavoro di gruppo tra i membri del team multidisciplinare e gli operatori dell'agenzia, consentendo la condivisione di consigli ed informazioni importanti che potrebbero avere effetto sulla risoluzione del caso.

I principali protagonisti di una bacheca di discussione sono il moderatore della discussione e gli osservatori della discussione. Il ruolo del moderatore della discussione è quello di garantire che tutte le discussioni vengano gestite in modo appropriato e quindi ha la possibilità di gestire tutti gli aspetti di una discussione. In base alla configurazione predefinita, il proprietario della cartella impresa sociale viene impostato come moderatore della discussione. Per informazioni sulla modifica di questa impostazione predefinita, consultare il manuale Cúram Social Enterprise Folder Configuration Guide. Poiché le discussioni possono contenere informazioni importanti e sensibili, il moderatore della discussione ha la responsabilità di chiudere una discussione.

Il ruolo degli osservatori della discussione è quello di partecipare in modo attivo alla discussione visualizzando e contribuendo ai commenti alla discussione. Gli osservatori della discussione possono visualizzare la discussione e ricevono automaticamente delle notifiche email quando vengono aggiunti dei commenti. Per impostazione predefinita, tutti i membri del team multidisciplinare, il proprietario della cartella impresa sociale, il moderatore della discussione e tutte le persone che creano la discussione vengono aggiunti come osservatori della discussione. Gli utenti interni Cúram possono aggiungere se stessi all'elenco di osservatori in modo da ricevere le notifiche. In alternativa, un osservatore esistente (inclusi gli utenti esterni che fanno parte del team multidisciplinare) può scegliere di smettere di osservare la discussione.

**Nota:** la funzionalità viene abilitata e disabilitata in una bacheca di discussione in base ai diritti di accesso di un utente. Ad esempio, il link per chiudere una discussione è accessibile solo per il moderatore della discussione. Il link per modificare i commenti della discussione è disponibile solo per gli utenti dotati dei diritti per aggiornare i commenti.

# **2.3.2 Pianificazione delle riunioni**

Per rispondere alle esigenze dei minori e delle loro famiglie, un membro del team multidisciplinare non dell'agenzia o un operatore dell'agenzia può pianificare delle riunioni. È possibile invitare diverse persone alle riunioni, compresi clienti, membri del team multidisciplinare, operatori dell'agenzia e altre persone che rivestono un ruolo in un caso, come ad esempio un testimone nella denuncia di un incidente. Lo scopo di queste riunioni può spaziare in una gamma di obiettivi finali, tra cui quelli riportati di seguito.

- v Condivisione delle informazioni sul caso con i professionisti coinvolti e determinazione di un corso appropriato di azione per una famiglia
- v Consentire ai membri del team di riesaminare esaustivamente tutti gli aspetti di un caso per avere un quadro della complessità del caso.
- v Fornire ai membri del team un'opportunità per discutere questioni generali, problemi e preoccupazioni relativi all'indagine e al proseguimento dei casi.

L'integrazione di PIM (personal information manager) con le riunioni Cúram consente la visualizzazione delle richieste di riunione nel calendario e nell'account email esterno di un partecipante, ad esempio, Microsoft Outlook. Ciò significa che qualsiasi persona invitata ad una riunione che disponga di un indirizzo email può ricevere un invito ad una riunione e scegliere di accettare o rifiutare l'invito, utilizzando il proprio calendario PIM senza dover effettuare il login a Cúram. La seguente tabella descrive l'integrazione PIM per ciascuna possibile risposta alla riunione:

<span id="page-15-0"></span>*Tabella 2. Azioni di risposta alla riunione*

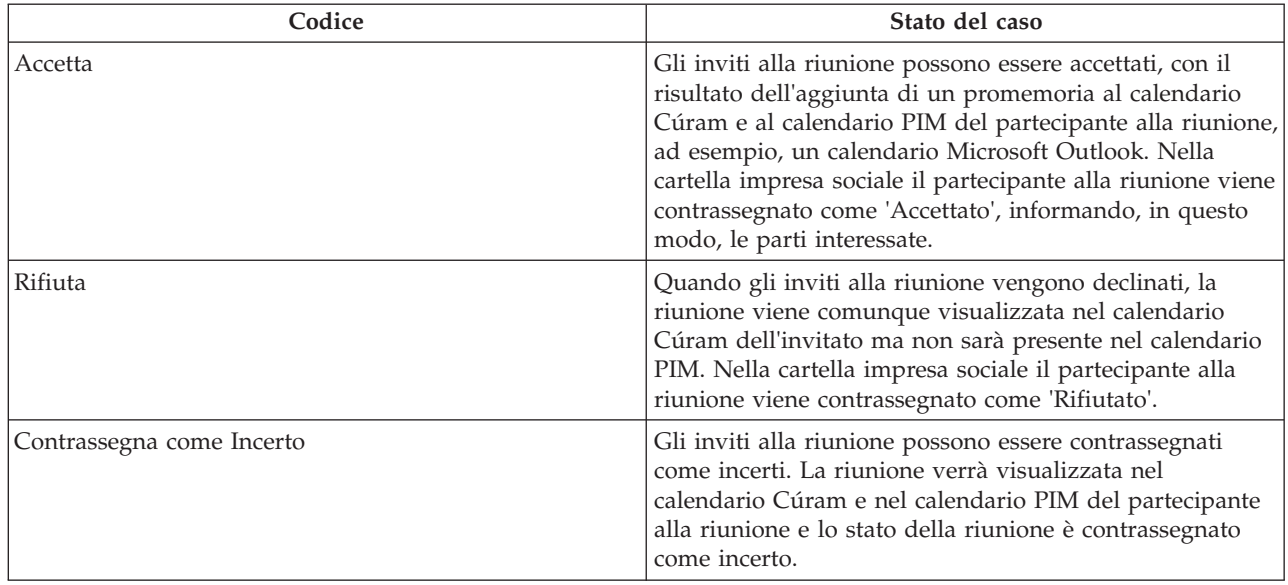

Le riunioni possono essere ripianificate modificando la data e l'ora esistenti. A tutte le persone invitata alla riunione viene inviata un'email, anche alle persone che hanno declinato l'invito originale, consentendo loro di accettare, rifiutare o contrassegnare come provvisoriamente accettato l'invito alla riunione appena pianificata. Le riunioni possono anche essere annullate. A tutte le persone invitate viene inviata un'email con un link che consente di rimuovere la riunione dai propri calendari PIM e Cúram.

### **2.3.3 Registrazione dei verbali della riunione**

La procedura guidata Registra verbali riunione consente di catturare i dettagli di una riunione e di inviare i verbali della riunione ai partecipanti e ad altre parti interessate. Ciascun passo della procedura guidata è facoltativo, in modo da fornire un approccio flessibile alla cattura delle informazioni chiave. La procedura guidata Registra verbali riunione supporta anche i verbali in lavorazione, consentendo di registrare le informazioni tutte in una volta oppure durante un intervallo di tempo. È possibile acquisire le seguenti informazioni sulla riunione:

#### **Dettagli della riunione**

Sono inclusi l'oggetto della riunione, l'ubicazione, la data/ora di inizio e di fine, il nome della persona che ha organizzato la riunione e l'agenda della riunione. Qualsiasi informazione immessa come parte della pianificazione della riunione verrà pre-inserita nei dettagli della riunione.

#### **Note e decisioni della riunione**

Le note e le decisioni della riunione possono essere registrate in formato rich text. Si tratta di fasi separate nella procedura guidata della riunione.

#### **Presenza alla riunione**

È possibile aggiungere invitati alla riunione al relativo elenco. Gli ulteriori invitati possono essere aggiunti insieme ai relativi indirizzi email, per consentire l'invio dei verbali.

#### **Azioni riunione**

È possibile aggiungere tutte le azioni di riunione su cui è stata presa una decisione ai verbali della riunione insieme alla persona responsabile dell'azione ed alla data di scadenza entro la quale l'azione deve essere completata. In background viene creato un incarico per tenere traccia dell'avanzamento ed è visualizzabile da una casella di posta dell'utente interno e da un elenco di azioni dell'utente esterno.

#### **File della riunione**

È possibile allegare file al verbale di una riunione. I file allegati sono accessibili tramite la visualizzazione del verbale della riunione.

#### <span id="page-16-0"></span>**Casi della riunione**

È possibile associare alla riunione uno o più casi, se pertinenti.

#### **Riepilogo della riunione**

Si tratta di un riepilogo delle informazioni dei verbali della riunione registrate fino a quel momento.

Una volta registrati i verbali della riunione, l'organizzatore della riunione o l'utente che ha registrato i verbali può emetterli a qualsiasi persona invitata alla riunione. Per impostazione predefinita, i verbali della riunione vengono emessi via email con i verbali in un documento PDF allegato, per cui sono richiesti gli indirizzi email. Viene visualizzato un messaggio informativo quando i verbali vengono emessi ed uno o più indirizzi email sono mancanti o non validi.

Le riunioni possono essere emesse più volte e viene gestito un record della cronologia dei verbali emessi. Ogni volta che viene rilasciata una versione del verbale della riunione, questa diventa il riferimento. Ciò consente di visualizzare i verbali reali nello stato in cui si trovavano al momento dell'emissione.

### **2.3.4 Denuncia di incidenti**

Gli incidenti sono eventi che hanno (o potrebbero avere) un effetto negativo diretto sulla salute e sulla sicurezza di un cliente, ad esempio una denuncia di abuso o negligenza sui minori o un incidente sul luogo di lavoro. Quando si denuncia un incidente, è necessario fornire le informazioni riportate di seguito.

- v Una descrizione dettagliata dell'incidente e la data e l'ora in cui si è verificato
- v I nomi dei clienti interessati
- v Il nome e i dettagli di contatto dei partecipanti, ad esempio, i testimoni, i clienti interessati
- v Qualsiasi documentazione di supporto, ad esempio, una prova che verifica le circostanze dell'incidente; è possibile allegare dei file ad un incidente, fornendo in questo modo una prova e la documentazione di supporto per l'incidente

### **2.4 Portali MDT basati su processi**

I portali MDT forniscono ai membri del team multidisciplinare gli strumenti di cui hanno bisogno per collaborare tra loro, con gli operatori dell'agenzia e con le famiglie. Questi portali sono basati sui processi e facilitano il più possibile il coordinamento dei membri MDT con i membri dello stesso team.

Da portali MDT un membro MDT può effettuare le operazioni descritte di seguito.

- v Segnalare gli incidenti che influiscono sui clienti
- v Pubblicare e osservare le discussioni
- v Pianificare le riunioni e gestire le azioni delle riunioni
- v Inviare email ai membri del team
- Aggiungere note
- Aggiungere allegati
- v Aggiungere una nota per un servizio o un'azione distribuiti da un piano di risultato

Da portali MDT un membro MDT può visualizzare quanto riportato di seguito.

- Clienti e casi
- v Riunioni pianificate e verbali delle riunioni pubblicati di recente
- v Incidenti segnalati di recente
- v Membri del team multidisciplinare con cui il membro può lavorare
- v Azioni assegnate al membro MDT
- v Attività (servizi, azioni, rimandi) distribuite da un piano di risultato

<span id="page-17-0"></span>La Guida per il portale Cúram MDT (Multidisciplinary Team) fornisce ulteriori informazioni sui portali MDT ed è destinato agli operatori non dell'agenzia, ad esempio, ai business partner.

### **2.5 Ridefinizione dei team multidisciplinari**

Il processo di ridefinizione dei team multidisciplinari varia tra i team predefiniti e i singoli team definiti all'interno di una cartella impresa sociale.

I membri del team di un team predefinito devono essere coerenti tra tutte le cartelle impresa sociale che si affidano a quel team. In effetti, questi team predefiniti non sono intesi per essere ridefiniti, poiché il loro scopo è di offrire una rappresentazione coerente per clienti in circostanze simili. Ad esempio, il team multidisciplinare che lavora su casi di assistenza ai minori deve trattare ciascuna famiglia allo stesso modo per poter assicurare la protezione di tutti i minori. Avere un team in cui i membri si conoscono e conoscono il lavoro è vantaggioso per la gestione delle necessità dei minori e delle loro famiglie. I team predefiniti sono progettati in modo che solo un amministratore possa aggiungere o rimuovere i membri del team, aggiornando, quindi, tutte le cartelle impresa sociale che fanno affidamento su quel team. Tuttavia, è possibile sostituire un team predefinito con un'altro all'interno di una cartella impresa sociale. Tutti i team predefiniti assegnati a una cartella impresa sociale nel tempo possono essere visualizzati in una cronologia.

Il vantaggio principale della definizione di un singolo team multidisciplinare all'interno di una cartella impresa sociale è la flessibilità nella ridefinizione del team. È possibile aggiungere nuovi membri selezionandoli dai membri del team multidisciplinare esistenti già registrati nel sistema. È anche possibile aggiungere nuovi membri che non hanno mai fatto parte di un team multidisciplinare. Il sistema aggiornerà automaticamente i membri del team elencati nel componente di amministrazione, in modo che altri team multidisciplinari possano contenere lo stesso membro. È anche possibile aggiungere nuovi membri selezionandoli dagli utenti all'interno dell'agenzia. Ogni membro aggiunto ad un team multidisciplinare può essere rimosso. L'unica eccezione è che un membro guida deve essere modificato prima che tale membro possa essere rimosso.

Una registrazione dei membri precedenti viene conservata sia per i team multidisciplinari predefiniti che per quelli definiti singolarmente. Ciò consente agli operatori dell'agenzia di vedere chi ha lavorato nella cartella impresa sociale nel tempo e di contattare i membri del team precedenti, se necessario. Ad esempio, un operatore dell'agenzia potrebbe voler reperire ulteriori informazioni su una precedente discussione o potrebbe aver bisogno di un consiglio su come gestire un cliente.

# **2.6 Condivisione di attività, note e allegati del piano di risultato**

Le attività del piano di risultato (servizi, azioni, rimandi) possono essere condivise con i membri del team multidisciplinare non dell'agenzia mediante il piano di risultato collaborativo. Le note e gli allegati possono essere condivisi con i membri del team multidisciplinare non dell'agenzia mediante il piano di risultato collaborativo e l'indagine collaborativa. Un operatore dell'agenzia deve specificamente indicare che l'elemento deve essere condiviso con un determinato membro del team non dell'agenzia. Questo elemento è quindi disponibile per essere visualizzato dal membro del team non dell'agenzia in un piano di risultato collaborativo mediante il portale MDT. È stato realizzato un modello di gestione del team multidisciplinare per fornire il controllo su ciò che può essere condiviso e con chi. Il modello definisce se le attività, le note o gli allegati sono condivisibili con un ruolo particolare del membro del team multidisciplinare (ad esempio, insegnante, medico e così via) o con un solo membro del team multidisciplinare. La condivisione definita per una determinata persona ha la precedenza su quella definita per il ruolo della persona. In questo modo, a specifici membri del team è possibile assegnare un accesso maggiore o più limitato rispetto a quello definito per il loro ruolo. Vi sono tre impostazioni per ogni tipo di elemento che può essere condiviso:

• Non condiviso

Ciò significa che l'elemento non può essere condiviso con il membro del team o con il ruolo. Se definiti per un ruolo, i membri del team con questo ruolo non verranno visualizzati negli elenchi di membri

del team con i quali l'elemento può essere condiviso. Se definiti per un solo membro del team, questo membro verrà escluso dall'elenco dei membri del team con i quali l'elemento può essere condiviso.

• Condiviso (preselezionato)

Se definito a livello di ruolo, qualunque membro del team che ricopre tale ruolo verrà incluso nell'elenco di membri con i quali l'elemento può essere condiviso. Se specificato per un membro del team, tale membro del team verrà incluso nell'elenco a prescindere dalla condivisione definita per il proprio ruolo. La casella di spunta visualizzata nell'elenco per indicare se l'elemento deve essere condiviso con il membro del team verrà selezionata automaticamente.

• Condiviso (non preselezionato)

Se definito a livello di ruolo, qualunque membro del team che ricopre tale ruolo verrà incluso nell'elenco di membri con i quali l'elemento può essere condiviso. Se specificato per un membro del team, tale membro del team verrà incluso nell'elenco a prescindere dalla condivisione definita per il proprio ruolo. La casella di spunta visualizzata nell'elenco per indicare se l'elemento deve essere condiviso con il membro del team non verrà selezionata. L'utente deve fare clic sulla casella di spunta per condividere l'elemento con il membro del team.

# <span id="page-20-0"></span>**Capitolo 3. Cartella impresa sociale**

# **3.1 Introduzione**

Il SEF (Social Enterprise Folder) è un tipo di caso utilizzato per presentare una vista delle informazioni sui clienti e sui casi da più agenzie e sistemi. Il SEF è un hub centrale per l'accesso alle informazioni relative a più clienti (ad esempio, i membri della famiglia) e ai relativi casi. È integrato con Cúram CPI (Case and Participant Index) per facilitare la visualizzazione delle informazioni da più sistemi e agenzie eterogenei. Gli operatori dell'agenzia e i membri del team multidisciplinare possono utilizzare una SEF per condividere in modo sicuro delle informazioni e per lavorare insieme al fine di pervenire a risultati positivi per i clienti e le loro famiglie. Accedere a molti sistemi in diverse agenzie per ottenere un quadro completo della cronologia dei casi di una famiglia non è più necessario, poiché SEF visualizza tali informazioni in un'unica ubicazione centrale.

Esistono due viste in un SEF; la vista dell'operatore dell'agenzia e vista del membro del team multidisciplinare non dell'agenzia. La vista dell'operatore dell'agenzia presenta una ricca suite di funzionalità che consentono ai dipendenti interni dell'agenzia (possibilmente da più agenzie) di collaborare alla distribuzione di programmi per uno o più clienti comuni. La vista del membro del team multidisciplinare non dell'agenzia pur fornendo solo le funzionalità appropriate per un utente che non è un dipendente dell'agenzia, consente a un membro di un team multidisciplinare di collaborare con gli operatori dell'agenzia per garantire che ai clienti vengano distribuiti i programmi più efficaci. I membri del team multidisciplinare non dell'agenzia accedono al SEF mediante il portale MDT.

I SEF hanno un ciclo di vita molto semplice. Essi hanno uno stato *Aperto* dalla data di creazione fino alla data in cui vengono chiusi. Un SEF *Chiuso* può essere riaperto, in tal caso, il suo stato da *Chiuso* diventa *Aperto*. Viene conservata una cronologia dello stato, che visualizza le date di inizio e fine degli stati mutevoli.

# **3.2 SEF per gli operatori dell'agenzia**

Gli operatori dell'agenzia hanno accesso ai SEF mediante le applicazioni lato operatore del caso Cúram. Un SEF può essere creato da un operatore dell'agenzia dotato dei privilegi di sicurezza appropriati. Non può non essere creato da un membro MDT. CCV (Citizen Context Viewer) viene utilizzato come ausilio nella creazione di un SEF. Il CCV, integrato anche con il CPI, viene utilizzato per identificare i clienti e i casi da aggiungere al SEF. Ciò offre all'utente un metodo rapido e semplice per aggiungere tutti i clienti appropriati e i casi al SEF. Come indicato in precedenza, l'utilizzo del CPI significa che questi casi e clienti possono essere originati da più sistemi diversi.

Nella parte restante di questa sezione vengono descritte le funzionalità SEF disponibili per un operatore dell'agenzia.

# **3.2.1 Clienti**

I clienti aggiunti ad un SEF possono essere clienti Cúram completamente registrati o clienti basati su CPI, le cui informazioni sono state richiamate da un sistema non Cúram. Le informazioni disponibili per il cliente variano a seconda che il cliente sia un cliente Cúram registrato basato su CPI. Se è un cliente Cúram registrato, è possibile accedere al gestore partecipante Cúram da SEF per registrare e visualizzare una serie completa di informazioni relative al cliente. Se è basato su CPI, le informazioni del cliente disponibili dipendono dai dati memorizzati per ciascun cliente nel CPI. Il cliente può estendere il CPI per includere informazioni specifiche alle proprie esigenze. Per ulteriori informazioni, consultare il capitolo [Capitolo 6, "Cúram CPI \(Case and Participant Index\)", a pagina 25.](#page-34-0)

<span id="page-21-0"></span>I clienti possono essere aggiunti a un SEF durante la creazione iniziale del caso. Successivamente, è possibile aggiungere altri clienti al SEF. I clienti possono anche essere rimossi dal SEF. Il SEF conserva una cronologia dell'aggiunta e della rimozione dei clienti.

# **3.2.2 Casi**

I casi aggiunti ad un SEF possono essere completamente in Cúram, ovvero, la gestione dei casi viene effettuata dall'applicazione Cúram o possono essere in sistemi non Cúram e disponibili per il SEF mediante il CPI. Se si tratta di un caso gestito da Cúram, l'operatore dell'agenzia (presupponendo che l'operatore abbia i privilegi di sicurezza appropriati) può accedere al caso dal SEF. Se il caso è gestito da un sistema non Cúram, l'utente avrà accesso solo alle informazioni memorizzate nel CPI per questo caso. Il cliente può estendere il CPI per includere informazioni del caso specifiche delle loro esigenze particolari (per ulteriori informazioni, fare riferimento al capitolo relativo al CPI di questo documento).

I casi possono essere aggiunti a un SEF durante la creazione iniziale del SEF. Successivamente, è possibile aggiungere altri casi al SEF. È possibile aggiungere dei casi che riguardano dei clienti già aggiunti al SEF. I casi possono anche essere rimossi dal SEF. Il SEF conserva una cronologia dell'aggiunta e della rimozione dei casi.

# **3.2.3 Team multidisciplinare**

Il SEF può essere configurato, utilizzando l'applicazione di amministrazione Cúram, in modo da utilizzare uno dei due tipi di team multidisciplinari.

• Predefinito

Il team multidisciplinare può essere predefinito nell'applicazione di amministrazione Cúram. L'utente SEF può aggiungere un team al caso, tuttavia, non può apportare modifiche alla composizione del team, ovvero, l'utente del SEF non può aggiungere nuovi membri al team o rimuovere i membri esistenti dal team. La composizione del team può essere modificata da un amministratore e gli aggiornamenti al team saranno disponibili automaticamente per qualsiasi SEF a cui è stato assegnato il team. Una cronologia delle modifiche apportate al team è disponibile all'interno del SEF. Inoltre, è disponibile anche una cronologia dei team assegnati al SEF, se è stato utilizzato più di un team per gestire il SEF.

• Ad hoc

Un team multidisciplinare può essere creato dall'utente del SEF specificamente per soddisfare le esigenze del SEF. L'utente può aggiungere sia gli operatori dell'agenzia che gli operatori non dell'agenzia al team multidisciplinare e può selezionare il membro del team che dovrà ricoprire il ruolo guida. Una cronologia della composizione del team viene conservata, ovvero, quando sono stati aggiunti e rimossi i membri dal team.

L'operatore dell'agenzia può visualizzare i dettagli di contatto per ogni membro del team multidisciplinare. Inoltre, può anche visualizzare un elenco di altri team a cui è assegnato il membro del team e un elenco delle abilità specifiche possedute dal membro del team.

Una volta assegnati ad un SEF, i membri del team multidisciplinare non dell'agenzia possono accedere alle informazioni relative al SEF tramite il portale MDT.

# **3.2.4 Incidenti**

Il SEF contiene un elenco di incidenti per i quali ogni cliente del SEF ha svolto un ruolo, ad esempio, cliente interessati, denunciatore, testimone e così via. L'utente ha accesso a tutte le informazioni relative all'incidente dal SEF. Per ulteriori informazioni sugli incidenti, fare riferimento alla Guida per Partecipante di Cúram.

# **3.2.5 Calendari, riunioni e verbali delle riunioni**

Il SEF include un calendario che mostra tutte le riunioni che sono state pianificate per il SEF. Le riunioni possono essere visualizzate in una vista calendario o in una vista elenco. Oltre alle funzioni standard

<span id="page-22-0"></span>Calendario e Riunione (per ulteriori informazioni fare riferimento alla Guida per la gestione dei casi integrati di Cúram e alla Guida per Calendari di Cúram), i membri del team multidisciplinare non dell'agenzia possono anche essere invitati a partecipare alle riunioni. Il verbale della riunione può essere registrato per qualsiasi riunione pianificata per il SEF. Oltre alla funzione standard Verbale della riunione (fare riferimento alla Guida per la gestione dei casi integrati di Cúram), è possibile registrare la presenza e assegnare azioni ai membri del team multidisciplinare non dell'agenzia. Le azioni assegnate ad un non membro del team multidisciplinare non dell'agenzia verranno visualizzate nel portale MDT. Inoltre, il verbale della riunione può essere emesso per i membri del team multidisciplinare non dell'agenzia. Anche questo sarà disponibile nel portale MDT come documento PDF che il membro del team multidisciplinare non dell'agenzia può aprire, leggere e stampare.

# **3.2.6 Discussioni**

Come indicato nel capitolo [2.3.1, "Pubblicazione delle discussioni", a pagina 5,](#page-14-0) nel SEF viene offerta una bacheca di discussione in cui i membri del team multidisciplinare possono discutere i problemi relativi al piano di risultato.

# **3.2.7 SEF correlati**

I SEF possono essere correlati tra loro se condividono un cliente comune o se di occupano di problemi simili. Come con le relazioni del caso standard, le relazioni SEF possono essere registrate manualmente da un utente. Inoltre, al momento della creazione di un nuovo SEF, vengono create automaticamente le relazioni tra il nuovo SEF e i SEF esistenti che coinvolgono i nuovi clienti del SEF.

# **3.2.8 Funzioni di gestione del caso standard**

La funzionalità di gestione del caso standard riportata di seguito è disponibile anche per l'uso all'interno di un SEF. Per ulteriori informazioni, consultare la Guida per la gestione dei casi integrati di Cúram.

- Note
- Allegati
- Comunicazioni
- Cronologia stato
- Cronologia transazioni
- Ruoli utente
- Interazioni

# **3.3 SEF per gli operatori non dell'agenzia**

Come indicato in precedenza, gli operatori dell'agenzia e non dell'agenzia possono essere membri del team multidisciplinare assegnato a un SEF. Nella sezione precedente sono state descritte le informazioni e le funzionalità SEF disponibili per un operatore dell'agenzia. In questa sezione vengono descritte le informazioni e le funzionalità SEF disponibili per un membro del team multidisciplinare non dell'agenzia. Questi membri del team multidisciplinare accedono ai SEF a cui sono stati assegnati tramite il portale MDT. Il portale MDT è un ambiente sicuro in cui i membri del team multidisciplinare non dell'agenzia possono collaborare con gli altri membri del team (dell'agenzia e non dell'agenzia).

Nella parte restante di questa sezione vengono descritte le funzionalità SEF disponibili per un non membro del team multidisciplinare non dell'agenzia tramite il portale MDT

# **3.3.1 Clienti**

Vengono visualizzati gli elenchi dei clienti attualmente e precedentemente coinvolti nel SEF. Il membro del team multidisciplinare non dell'agenzia può visualizzare le date in cui i clienti sono stati aggiunti o rimossi nel SEF dagli operatori dell'agenzia. Tuttavia, il membro del team multidisciplinare non

<span id="page-23-0"></span>dell'agenzia non può aggiungere o rimuovere membri i clienti nel SEF. Una quantità limitata di informazioni demografiche sui clienti (indirizzo, numero di telefono, data di nascita) è disponibile per il membro del team multidisciplinare non dell'agenzia.

# **3.3.2 Casi**

Il membro del team multidisciplinare non dell'agenzia può visualizzare un elenco dei casi attualmente associati al SEF e anche un elenco dei casi che in precedenza erano associati al SEF. Il membro del team multidisciplinare non dell'agenzia non può aggiungere o rimuovere i casi nel SEF, solo gli operatori dell'agenzia possono eseguire queste funzioni. Il membro del team multidisciplinare non dell'agenzia può visualizzare il numero di riferimento, il tipo, i clienti e lo stato del caso. Al membro del team multidisciplinare non dell'agenzia non vengono fornite altre informazioni sul caso.

# **3.3.3 Note**

Le note del caso standard sono disponibili per il membro del team multidisciplinare non dell'agenzia in un SEF. Il membro del team multidisciplinare non dell'agenzia può aggiungere le note che possono essere visualizzate e aggiornate da altri membri del team multidisciplinare non dell'agenzia e dagli operatori dell'agenzia che possiedono il livello di riservatezza appropriato (per ulteriori informazioni sulle note del caso, fare riferimento alla Guida per la gestione dei casi integrati di Cúram).

# **3.3.4 Calendari, riunioni e verbali delle riunioni**

Il SEF include un calendario che mostra tutte le riunioni che sono state pianificate per il SEF. Le riunioni possono essere visualizzate in una vista calendario o in una vista elenco. I membri del team multidisciplinare non dell'agenzia possono impostare le riunioni con gli operatori dell'agenzia e altri membri del team multidisciplinare non dell'agenzia per discutere aspetti del SEF (per ulteriori informazioni sulle funzioni Riunione e Calendario, fare riferimento alla Guida per la gestione dei casi integrati di Cúram e alla Guida per Calendari di Cúram). Il membro del team multidisciplinare non dell'agenzia può anche registrare il verbale della riunione per le riunioni organizzate.

# **3.3.5 Allegati**

Gli allegati del caso standard sono disponibili per il membro del team multidisciplinare non dell'agenzia. Il membro del team multidisciplinare non dell'agenzia può aggiungere gli allegati che possono essere visualizzati e aggiornati da altri membri del team multidisciplinare non dell'agenzia e dagli operatori dell'agenzia che possiedono il livello di riservatezza appropriato. Per ulteriori informazioni sugli allegati del caso, consultare la Guida per la gestione dei casi integrati di Cúram.

# **3.3.6 Discussioni**

Il membro del team multidisciplinare non dell'agenzia può pubblicare le discussioni e partecipare alle discussioni con altri membri del team che riguardano i problemi affrontati dal SEF. Per impostazione predefinita, tutti i membri del team multidisciplinare vengono aggiunti come osservatori alle discussioni pubblicate sul SEF. Ad un membro del team multidisciplinare non dell'agenzia viene inviata una notifica, via email, quando viene pubblicata una nuova discussione o viene aggiornata una discussione esistente per la quale il membro del team multidisciplinare non dell'agenzia è un osservatore. Il membro del team multidisciplinare non dell'agenzia può scegliere di smettere di osservare una determinata discussione se non è più interessato all'argomento discusso. Le notifiche non verranno più inviate al membro del team multidisciplinare non dell'agenzia in seguito agli aggiornamenti alla discussione.

# **3.3.7 Incidenti**

Il membro del team multidisciplinare non dell'agenzia può visualizzare un elenco di incidenti in cui i clienti del SEF hanno avuto un ruolo, ad esempio, cliente interessato, denunciatore, testimone e così via. Il membro del team multidisciplinare non dell'agenzia può solo visualizzare le informazioni sull'incidente per i clienti con cui sono coinvolti. Non possono visualizzare le informazioni relative ad altri clienti. Se l'incidente è stato creato da un membro del team multidisciplinare non dell'agenzia, tale utente ha accesso alle funzioni per aggiornare le informazioni relative all'incidente. Altrimenti, il membro del team

<span id="page-24-0"></span>multidisciplinare non dell'agenzia può solo visualizzare le informazioni. Per ulteriori informazioni sugli incidenti, fare riferimento alla Guida per Partecipante di Cúram.

# **3.3.8 Team multidisciplinare**

Viene visualizzato un elenco dei membri del team multidisciplinare assegnati al SEF. Questo elenco contiene il ruolo, il numero di telefono e l'indirizzo email di ogni membro del team. Se il membro del team multidisciplinare non dell'agenzia svolge un ruolo guida nel team, ha accesso alle funzioni che consentono di aggiungere altri membri al team e di assegnare anche un nuovo membro guida.

# **3.4 Protezione delle informazioni in un SEF**

Le informazioni nelle cartelle impresa sociale possono essere protette utilizzando la riservatezza. a tutti gli utenti (dell'agenzia e non dell'agenzia) viene assegnato un livello di riservatezza. Assegnando un livello di riservatezza alle informazioni in una cartella impresa sociale, solo gli utenti il cui livello di riservatezza è uguale o superiore al livello di riservatezza assegnato possono accedere alle informazioni. Le informazioni sensibili all'interno delle cartelle impresa sociale vengono contrassegnate da un asterisco. Ad esempio, ad un allegato all'interno della cartella impresa sociale può essere assegnato il livello di riservatezza tre; solo gli utenti con un livello di riservatezza pari a tre o superiore possono visualizzare l'allegato, altrimenti, tutti i riferimenti all'allegati saranno contrassegnati da un asterisco.

Sono disponibili delle opzioni di configurazione per determinare se le informazioni sensibili sono visualizzabili o meno quando vi sono dei componenti che riguardano più clienti. Ad esempio, la riservatezza dell'incidente può essere impostata su un livello uguale o inferiore alla riservatezza dell'utente o uguale o superiore a quella del cliente della cartella impresa sociale con il livello di riservatezza massimo. I seguenti componenti della cartella impresa sociale possono essere protetti utilizzando la riservatezza.

| <b>Funzione SEF</b> | Descrizione della riservatezza                                                                                                    |
|---------------------|----------------------------------------------------------------------------------------------------|
| Allegati            | Quando si crea un allegato, un utente può impostare la<br>riservatezza solo su un valore uguale o inferiore al<br>proprio livello di riservatezza. Solo gli utenti con un<br>livello di riservatezza superiore o uguale al livello di<br>riservatezza assegnato possono visualizzare l'allegato.                                                                                                    |
| Riunioni            | Quando si creano le riunioni, un utente non può invitare<br>alla riunione i clienti o i partecipanti al caso, a meno che<br>la riservatezza dell'utente non sia uguale o superiore ala<br>riservatezza del cliente o del partecipante al caso.                                                                                                    |
| Caso                | La riservatezza del caso viene impostato prima<br>dell'aggiunta del caso alla cartella impresa sociale e viene<br>derivata dalla riservatezza del cliente principale. Ciò vale<br>anche per i casi esterni richiamati utilizzando il CPI. Solo<br>gli utenti con un livello di riservatezza superiore o<br>uguale a quello del caso potranno visualizzare le<br>informazioni del caso.                                   |
| Clienti             | La riservatezza del cliente viene impostata prima<br>dell'aggiunta del cliente alla cartella impresa sociale e si<br>basa sul livello di riservatezza del partecipante della<br>persona. Ciò vale anche per le persone esterne richiamate<br>utilizzando il CPI. Solo gli utenti con un livello di<br>riservatezza superiore o uguale a quello del cliente<br>potranno visualizzare le informazioni relative al cliente. |

*Tabella 3. Descrizione della sicurezza della riservatezza per i componenti SEF*

| <b>Funzione SEF</b>                | Descrizione della riservatezza                                                                                                    |
|------------------------------------|----------------------------------------------------------------------------------------------------|
| Comunicazioni                      | Quando si crea una comunicazione, un utente può<br>impostare la riservatezza solo su un valore uguale o<br>inferiore alla riservatezza dell'utente e uguale o superiore<br>alla riservatezza del corrispondente della comunicazione.                                                                                                    |
| Discussioni                        | Quando si crea una discussione, un utente non può<br>impostare la riservatezza della discussione su un valore<br>superiore al proprio. Quando vengono pubblicate le<br>discussioni, il sistema confronta la riservatezza della<br>discussione con la riservatezza dei membri del team<br>multidisciplinare. Solo i membri la cui riservatezza è<br>uguale o superiore alla riservatezza della discussione<br>verranno aggiunti come osservatori.              |
| Incidenti                          | Quando si crea una comunicazione, un utente può<br>impostare la riservatezza solo su un valore uguale o<br>inferiore alla riservatezza dell'utente e uguale o superiore<br>alla riservatezza del cliente coinvolto con il livello di<br>sensibilità massimo. Gli utenti possono visualizzare gli<br>incidenti solo se superano il controllo della riservatezza<br>per tutti i clienti coinvolti.                                                              |
| Verbale della riunione             | Gli utenti possono accedere al verbale della riunione se<br>superano il controllo della riservatezza per almeno un<br>partecipante al caso nel verbale della riunione. Quando si<br>registra il verbale della riunione, gli utenti non possono<br>impostare la riservatezza del verbale della riunione<br>registrato su un valore superiore al proprio o inferiore a<br>quello del cliente (invitato alla riunione) con il livello di<br>riservatezza minimo. |
| Note                               | Quando si crea una nota, un utente può impostare la<br>riservatezza solo su un valore uguale o inferiore al<br>proprio livello di riservatezza. Solo gli utenti con un<br>livello di riservatezza superiore o uguale al livello di<br>riservatezza assegnato possono visualizzare le note.                                                                                                    |
| Cartelle impresa sociale correlate | Per creare le relazioni tra le cartelle impresa sociale, un<br>utente deve avere il livello di riservatezza del cliente o<br>del caso con il livello di riservatezza minimo in una delle<br>cartelle impresa sociale correlate.                                                                                                    |
| Cronologia transazioni             | Le transazioni create come risultato dell'elaborazione<br>della riservatezza non saranno visibili agli utenti che non<br>dispongono del livello di riservatezza necessario.                                                                                                    |

*Tabella 3. Descrizione della sicurezza della riservatezza per i componenti SEF (Continua)*

# <span id="page-26-0"></span>**Capitolo 4. Piano di risultato collaborativo**

# **4.1 Introduzione**

Il piano di risultato collaborativo è un tipo di SEF utilizzato per consentire ai membri del team multidisciplinare non dell'agenzia di collaborare con gli operatori dell'agenzia nella distribuzione di servizi ai clienti di un piano di risultato. Un piano di risultato collaborativo viene creato automaticamente dal sistema in risposta alla creazione di un nuovo piano di risultato in cui la condivisione sia stata abilitata per quel particolare tipo di piano di risultato. Un piano di risultato collaborativo non può essere creato manualmente e ad esso possono accedere solo i membri del team multidisciplinare non dell'agenzia mediante il portale MDT. Rappresenta la vista di un piano di risultato dei membri del team multidisciplinare non dell'agenzia. Gli operatori dell'agenzia utilizzano il piano di risultato effettivo e non utilizzano il piano di risultato collaborativo. Nel piano di risultato collaborativo è disponibile solo una serie secondaria di informazioni disponibili nel piano di risultato. Le informazioni disponibili nel piano di risultato collaborativo dipendono da diversi fattori, tuttavia, il più importante tra questi fattori è la *condivisione*. La condivisione può essere configurata per le note del piano di risultato, per gli allegati e le attività (servizi, azioni e rimandi distribuiti dal piano di risultato). Un membro del team multidisciplinare non dell'agenzia può visualizzare questi elementi solo se un operatore dell'agenzia ha specificamente indicato che l'elemento può essere condiviso con il membro del team multidisciplinare non dell'agenzia.

Nella parte restante di questo capitolo vengono descritte la funzionalità e le funzioni di un piano di risultato collaborativo.

# **4.2 Configurazione di un piano di risultato per la condivisione**

Ogni tipo di piano di risultato può essere configurato, mediante l'applicazione di amministrazione Cúram, in modo da avere la condivisione abilitata o disabilitata. Se la condivisione è abilitata, un team multidisciplinare può essere assegnato al piano di risultato e al momento della creazione di un piano di risultato viene creato anche un piano di risultato collaborativo per consentire ai membri del team non dell'agenzia di collaborare nella distribuzione dei servizi ai clienti del piano di risultato. Due tipi di team multidisciplinari possono essere associati a un particolare tipo di piano di risultato.

• Predefinito

Il team multidisciplinare può essere predefinito nell'applicazione di amministrazione Cúram. L'utente del piano di risultato può aggiungere un team al caso, tuttavia, non può apportare modifiche alla composizione del team, ovvero, l'utente del piano di risultato non può aggiungere nuovi membri al team o rimuovere i membri esistenti dal team. La composizione del team può essere modificata da un amministratore e gli aggiornamenti al team saranno disponibili automaticamente per qualsiasi piano di risultato a cui è stato assegnato il team. Una cronologia delle modifiche apportate al team è disponibile all'interno del piano di risultato. Inoltre, è disponibile anche una cronologia dei team assegnati al piano di risultato, se è stato utilizzato più di un team per gestire il piano di risultato.

• Ad hoc

Un team multidisciplinare può essere creato dall'utente del piano di risultato specificamente per soddisfare le esigenze del piano particolare. L'utente può aggiungere sia gli operatori dell'agenzia che gli operatori non dell'agenzia al team multidisciplinare e può selezionare il membro del team che dovrà ricoprire il ruolo guida. Una cronologia della composizione del team viene conservata, ovvero, quando sono stati aggiunti e rimossi i membri dal team.

Una volta assegnato ad un team multidisciplinare, un membro del team non dell'agenzia può accedere ai piani di risultato collaborativi a cui il team è stato assegnato mediante il portale MDT. Tuttavia, esistono diversi fattori che determinano le informazioni effettive all'interno del piano di risultato collaborativo che il membro del team non dell'agenzia può visualizzare. Primo tra questi fattori è la *condivisione*. La condivisione può essere applicata alle note, agli allegati e alle attività del piano di risultato e si basa sul

<span id="page-27-0"></span>modello di gestione configurato utilizzando l'applicazione di amministrazione Cúram (per ulteriori informazioni consultare la sezione Team multidisciplinari).

Se la condivisione è stata abilitata, oltre alla creazione di un piano di risultato collaborativo, una scheda di navigazione *Collaborazione* viene aggiunta alla barra di navigazione del piano di risultato. La scheda Collaborazione contiene le due pagine riportate di seguito.

• Team multidisciplinare

Il contenuto e la funzionalità di questa pagina dipendono dal tipo di team che può essere aggiunto al piano di risultato, ovvero, predefinito o ad hoc.

• Discussioni

Un elenco di discussioni che sono state sollevate riguardanti il piano di risultato.

La scheda Collaborazione e, quindi, le pagine contenute al suo interno, non vengono visualizzate nel piano di risultato se la condivisione non è abilitata.

### **4.2.1 Condivisione di note e allegati**

Le note e gli allegati vengono condivisi in modo simile. Se per un piano di risultato è abilitata la condivisione, quando si crea una nuova nota o un nuovo allegato, l'operatore dell'agenzia ha la possibilità di selezionare i membri non dell'agenzia del team multidisciplinare con cui è possibile condividere la nota o l'allegato. Questo elenco di membri non dell'agenzia viene visualizzato solo nei piani di risultato in cui è stata abilitata la condivisione. L'elenco conterrà solo i membri del team con i quale può essere condiviso l'elemento. Ad esempio, un'agenzia può non voler condividere le note del piano di risultato con i membri del team multidisciplinare non dell'agenzia di un determinato ruolo. Pertanto, qualsiasi membro del team che ricopre questo tipo di ruolo sarà escluso dall'elenco. La nota o l'allegato verrà condiviso con ogni membro del team dall'elenco selezionato dall'operatore dell'agenzia. Un'email verrà inviata al membro del team multidisciplinare non dell'agenzia per informarlo dell'aggiunta del nuovo elemento al piano di risultato. Il membro del team può fare clic su un link nell'email per aprire il portale MDT in cui, dopo aver fornito le informazioni di autenticazione corrette, potrà visualizzare i dettagli del nuovo elemento aggiunto al piano di risultato.

I membri non dell'agenzia di un team multidisciplinare possono anche aggiungere note e allegati ad un piano di risultato collaborativo. Non possono scegliere gli altri membri non dell'agenzia del team multidisciplinare con cui verrà condiviso l'elemento. Questo è il ruolo del proprietario del piano di risultato. Quando una nota o un allegato vengono aggiunti ad un piano di risultato collaborativo, essi vengono effettivamente aggiunti al piano di risultato. Il proprietario del piano viene informato dal sistema dell'aggiunta del nuovo elemento. Il proprietario del piano può esaminare l'elemento e determinare gli altri membri non dell'agenzia del team multidisciplinare con cui deve essere condiviso il nuovo elemento. I membri non dell'agenzia selezionati vengono informati dell'aggiunta del nuovo elemento e possono visualizzarlo mediante un piano di risultato collaborativo nel portale MDT.

# **4.2.2 Condivisione delle attività**

Le informazioni relative alle attività (servizi, azioni e rimandi) distribuite ai clienti di un piano di risultato possono essere condivise con i membri non dell'agenzia del team multidisciplinare. Un'altra fase di *condivisione* viene inclusa nelle procedure guidate utilizzate per aggiungere le attività ad un piano di risultato, se per il piano è stata abilitata la condivisione. La fase della condivisione non è presente nelle procedure guidate se la condivisione non è stata abilitata. Questa fase consente all'utente di selezionare i membri del team non dell'agenzia con cui deve essere condivisa l'attività. I membri non dell'agenzia visualizzati nell'elenco variano a seconda che la condivisione dell'attività sia stata abilitata per il membro o il ruolo ricoperto dal membro. Se le attività non sono condivisibili con un membro specifico, tale membro non verrà visualizzato nell'elenco di membri del team selezionabili. Inoltre, alcuni tipi di azioni o servizi potrebbero essere di natura particolarmente sensibile, per cui la condivisione non è appropriata con determinati ruoli o membri del team. È possibile definire delle limitazioni. Queste consentono all'amministratore di limitare i membri del team o i ruoli con cui è possibile condividere un determinato servizio o una determinata azione. Ad esempio, in generale le attività possono essere condivise con gli

<span id="page-28-0"></span>insegnanti della scuola che sono membri di un team multidisciplinare. Tuttavia, vi possono essere alcune attività di natura sensibile di cui l'agenzia non vuole che gli insegnanti vengano informati. È possibile definire una limitazione che impedisca agli insegnanti di figurare nell'elenco dei membri del team non dell'agenzia con cui questi tipi di attività possono essere condivisi. Pertanto, questi tipi di attività non possono essere condivisi con un insegnante, anche se altri tipi di attività possono essere condivisi con gli insegnanti.

Un'email verrà inviata al membro del team multidisciplinare non dell'agenzia per informarlo dell'aggiunta della nuova attività al piano di risultato. Il membro del team può fare clic su un link nell'email per aprire il portale MDT in cui, dopo aver fornito le informazioni di autenticazione corrette, è potrà visualizzare i dettagli della nuova attività. Le informazioni condivise variano a seconda del tipo di attività. Per ogni tipo di attività vengono visualizzati il nome dell'attività, i clienti che ricevono l'attività, le date di inizio e di fine e lo stato corrente. Inoltre, per un rimando vengono anche visualizzati il nome del fornitore, la data del rimando e se il cliente ha contattato il fornitore. I servizi visualizzano il nome del fornitore e il numero di unità distribuite, nonché le note o le informazioni sull'avanzamento registrate. Le azioni visualizzano le note e le informazioni sull'avanzamento registrate per l'azione. Oltre a visualizzare le note, il membro del team non dell'agenzia può utilizzare il portale MDT per registrare le proprie note per un'azione o un servizio. Queste note possono essere visualizzate da qualsiasi altro membro del team che ha accesso all'azione o al servizio attraverso il piano di risultato collaborativo o il piano di risultato.

# **4.3 Funzioni del piano di risultato collaborativo**

• Attività

Un elenco di servizi, azioni e rimandi distribuiti ai clienti del piano di risultato che sono stati condivisi con il membro del team non dell'agenzia che visualizza il piano di risultato collaborativo. Il membro del team non dell'agenzia può registrare le note per i servizi e le azioni fornendo, in tal modo, un feedback e un'opinione agli operatori dell'agenzia.

• Note

Un elenco delle note registrate dai membri del team dell'agenzia e non dell'agenzia che sono state condivise con il membro del team non dell'agenzia che visualizza il piano di risultato collaborativo.

• Verbale della riunione

Il verbale di una riunione a cui il membro del team non dell'agenzia è stato invitato a partecipare.

• Riunioni

Un calendario (o elenco) di riunioni che sono state pianificate per discutere i problemi relativi al piano di risultato.

• Discussioni

Una bacheca di discussione in cui i membri del team multidisciplinare possono discutere i problemi relativi al piano di risultato.

• Allegati

Un elenco di documenti allegati al piano di risultato dai membri del team dell'agenzia e non dell'agenzia che sono stati condivisi con il membro del team non dell'agenzia che visualizza il piano di risultato collaborativo.

• Team

I dettagli dei membri del team multidisciplinare assegnati al piano di risultato.

# <span id="page-30-0"></span>**Capitolo 5. Caso di indagine collaborativa**

# **5.1 Introduzione**

Il caso di indagine collaborativa è un tipo di SEF utilizzato per consentire ai membri del team multidisciplinare non dell'agenzia di collaborare con gli operatori dell'agenzia nell'indagine delle dichiarazioni fatte contro uno o più clienti. Un caso di indagine collaborativa viene creato automaticamente dal sistema in risposta alla creazione di una nuova indagine in cui la condivisione sia stata abilitata per quel particolare tipo di indagine. Un caso di indagine collaborativa non può essere creato manualmente e ad esso possono accedere solo i membri del team multidisciplinare non dell'agenzia mediante il portale MDT. Rappresenta la vista di un'indagine dei membri del team multidisciplinare non dell'agenzia. Gli operatori dell'agenzia utilizzano il caso di indagine effettivo e non utilizzano il caso di indagine collaborativa. Nel caso di indagine collaborativa è disponibile solo una serie secondaria di informazioni disponibili nel caso di indagine. Le informazioni disponibili nel caso di indagine collaborativa dipendono da diversi fattori, tuttavia, il più importante tra questi fattori è la *condivisione*. La condivisione può essere configurata per le note di indagine e gli allegati. Un membro del team multidisciplinare non dell'agenzia può visualizzare solo le note e gli allegati che un operatore dell'agenzia ha specificamente indicato che possono essere condivise con il membro del team multidisciplinare non dell'agenzia.

Nella parte restante di questo capitolo vengono descritte la funzionalità e le funzioni di un caso di indagine collaborativa.

# **5.2 Configurazione di un caso di indagine per la condivisione**

Ogni tipo di indagine può essere configurato, mediante l'applicazione di amministrazione Cúram, in modo da avere la condivisione abilitata o disabilitata. Se la condivisione è abilitata, un team multidisciplinare può essere assegnato all'indagine e al momento della creazione di un caso di indagine viene creato anche un caso di indagine collaborativo per consentire ai membri del team non dell'agenzia di collaborare nelle indagini delle dichiarazioni associate all'indagine. Due tipi di team multidisciplinari possono essere associati a un particolare tipo di indagine:

• Predefinito

Il team multidisciplinare può essere predefinito nell'applicazione di amministrazione Cúram. L'utente dell'indagine può aggiungere un team al caso, tuttavia, non può apportare modifiche alla composizione del team, ovvero, l'utente dell'indagine non può aggiungere nuovi membri al team o rimuovere i membri esistenti dal team. La composizione del team può essere modificata da un amministratore e gli aggiornamenti al team saranno disponibili automaticamente per qualsiasi indagine a cui è stato assegnato il team. Una cronologia delle modifiche apportate al team è disponibile all'interno dell'indagine. Inoltre, è disponibile anche una cronologia dei team assegnati all'indagine, se è stato utilizzato più di un team per gestire l'indagine.

• Ad hoc

Un team multidisciplinare può essere creato dall'utente dell'indagine specificamente per soddisfare le esigenze del caso particolare. L'utente può aggiungere sia gli operatori dell'agenzia che gli operatori non dell'agenzia al team multidisciplinare e può selezionare il membro del team che dovrà ricoprire il ruolo guida. Una cronologia della composizione del team viene conservata, ovvero, quando sono stati aggiunti e rimossi i membri dal team.

Una volta assegnato ad un team multidisciplinare, un membro del team non dell'agenzia può accedere ai casi di indagine collaborativa a cui il team è stato assegnato mediante il portale MDT. Tuttavia, esistono diversi fattori che determinano le informazioni effettive all'interno dell'indagine collaborativa che il membro del team non dell'agenzia può visualizzare. Primo tra questi fattori è la *condivisione*. La

<span id="page-31-0"></span>condivisione può essere applicata alle note e agli allegati e si basa sul modello di gestione configurato utilizzando l'applicazione di amministrazione Cúram (per ulteriori informazioni consultare la sezione Team multidisciplinari).

Se la condivisione è stata abilitata, oltre alla creazione di un caso di indagine collaborativa, una scheda di navigazione *Collaborazione* viene aggiunta alla barra di navigazione del caso di indagine. La scheda Collaborazione contiene le due pagine riportate di seguito.

• Team multidisciplinare

Il contenuto e la funzionalità di questa pagina dipendono dal tipo di team che può essere aggiunto all'indagine, ovvero, predefinito o ad hoc. Fare riferimento a quando illustrato in precedenza per una descrizione delle funzionalità disponibili.

• Discussioni

Un elenco di discussioni che sono state sollevate riguardanti l'indagine.

La scheda Collaborazione e, quindi, le pagine contenute al suo interno, non vengono visualizzate nel caso di indagine se la condivisione non è abilitata.

# **5.2.1 Condivisione di note e allegati**

Le note e gli allegati vengono condivisi in modo simile. Se per un caso di indagine è abilitata la condivisione, quando si crea una nuova nota o un nuovo allegato, l'operatore dell'agenzia ha la possibilità di selezionare i membri non dell'agenzia del team multidisciplinare con cui è possibile condividere la nota o l'allegato. Questo elenco di membri non dell'agenzia viene visualizzato solo nei casi di indagine in cui è stata abilitata la condivisione. L'elenco conterrà solo i membri del team con i quale può essere condiviso l'elemento. Ad esempio, un'agenzia può non voler condividere le note del caso di indagine con i membri del team multidisciplinare non dell'agenzia di un determinato ruolo. Pertanto, qualsiasi membro del team che ricopre questo tipo di ruolo sarà escluso dall'elenco. La nota o l'allegato verrà condiviso con ogni membro del team dall'elenco selezionato dall'operatore dell'agenzia. Un'email verrà inviata al membro del team multidisciplinare non dell'agenzia per informarlo dell'aggiunta del nuovo elemento al piano di risultato. Il membro del team può fare clic su un link nell'email per aprire il portale MDT in cui, dopo aver fornito le informazioni di autenticazione corrette, potrà visualizzare i dettagli del nuovo elemento aggiunto al caso di indagine.

I membri non dell'agenzia di un team multidisciplinare possono anche aggiungere note e allegati ad un caso di indagine collaborativa. Non possono scegliere gli altri membri non dell'agenzia del team multidisciplinare con cui verrà condiviso l'elemento. Questo è il ruolo del proprietario del caso di indagine. Quando una nota o un allegato vengono aggiunti ad un caso di indagine collaborativa, essi vengono effettivamente aggiunti al caso di indagine. Il proprietario del caso di indagine viene informato dal sistema dell'aggiunta del nuovo elemento. Il proprietario del caso di indagine può esaminare l'elemento e determinare gli altri membri non dell'agenzia del team multidisciplinare con cui deve essere condiviso il nuovo elemento. I membri non dell'agenzia selezionati vengono informati dell'aggiunta del nuovo elemento e possono visualizzarlo mediante un caso di indagine collaborativa nel portale MDT.

# **5.3 Funzioni del caso di indagine collaborativa**

• Note

Un elenco di note registrate dai membri del team dell'agenzia e non dell'agenzia che sono state condivise con il membro del team non dell'agenzia che visualizza il caso di indagine collaborativa.

• Verbale della riunione

Il verbale di una riunione a cui il membro del team non dell'agenzia è stato invitato a partecipare.

• Riunioni

Un calendario (o elenco) di riunioni che sono state pianificate per discutere i problemi relativi al caso di indagine.

• Discussioni

Una bacheca di discussione in cui i membri del team multidisciplinare possono discutere i problemi relativi al caso di indagine.

• Allegati

Un elenco di documenti allegati al caso di indagine dai membri del team dell'agenzia e non dell'agenzia che sono stati condivisi con il membro del team non dell'agenzia che visualizza il caso di indagine collaborativa.

v Team

I dettagli dei membri del team multidisciplinare assegnati al caso di indagine.

# <span id="page-34-0"></span>**Capitolo 6. Cúram CPI (Case and Participant Index)**

# **6.1 Gli obiettivi finali del CPI**

Per tenere il passo con lo sviluppo tecnologico, le agenzie impresa sociale hanno dovuto affrontare la sfida della modernizzazione dei propri sistemi. Nella maggior parte dei casi, si è trattato di utilizzare le nuove tecnologie, come Internet, per offrire vantaggi singoli agli individui. La tendenza ad implementare le applicazioni per i singoli programmi, individui e agenzie impresa sociale è rimasta, con la conseguenza che le applicazioni sono dotate di una tecnologia più sofisticata, ma continuano ad essere compartimenti stagni, inaccessibili tra loro.

L'obiettivo finale principale del CPI consiste nel rompere le barriere fra le applicazioni isolate, fornendo un repository dell'indice di dati centrale per le informazioni su casi e clienti. Le agenzie impresa sociale e i fornitori di servizi possono utilizzare il CPI per accedere alle informazioni in sistemi diversi per un solo cliente o per un'intera famiglia, ottenendo così una visione olistica delle esigenze complesse della famiglia. Il CPI può anche aiutare le agenzie impresa sociale a modernizzare i propri sistemi, rendendo disponibili ai sistemi moderni le informazioni memorizzate nei sistemi legacy.

Interfacciandosi con SEF (Social Enterprise Folder) e con CCV (Citizen Context Viewer), il CPI offre un hub per le agenzie impresa sociale da cui possono mettere insieme i propri sforzi per aiutare i clienti e le loro famiglie. Per informazioni su come le cartelle impresa sociale e CCV (Citizen Context Viewer) usano il CPI, consultare il [Capitolo 3, "Cartella impresa sociale", a pagina 11.](#page-20-0)

# **6.2 Funzionamento del CPI**

Le tre funzioni principali del CPI sono elencate di seguito.

- v Fornire un repository di dati in cui memorizzare i dati provenienti da sistemi differenti
- v Consentire ai sistemi (Cúram e non Cúram) di ricercare i dati memorizzati nel repository di dati CPI e di restituire i risultati della ricerca
- v Supportare il recupero dei dati dal repository di dati CPI e la visualizzazione delle informazioni nella cartella impresa sociale e in CCV (Citizen Context Viewer)

# **6.2.1 Memorizzazione dei dati provenienti dai sistemi in CPI**

La funzione principale di CPI è quella di fornire un repository di dati per la memorizzazione delle informazioni tra più sistemi. Ognuno di questi sistemi deve essere configurato per distribuire i dati a CPI. CPI è progettato per memorizzare i tipi di dati riportati di seguito.

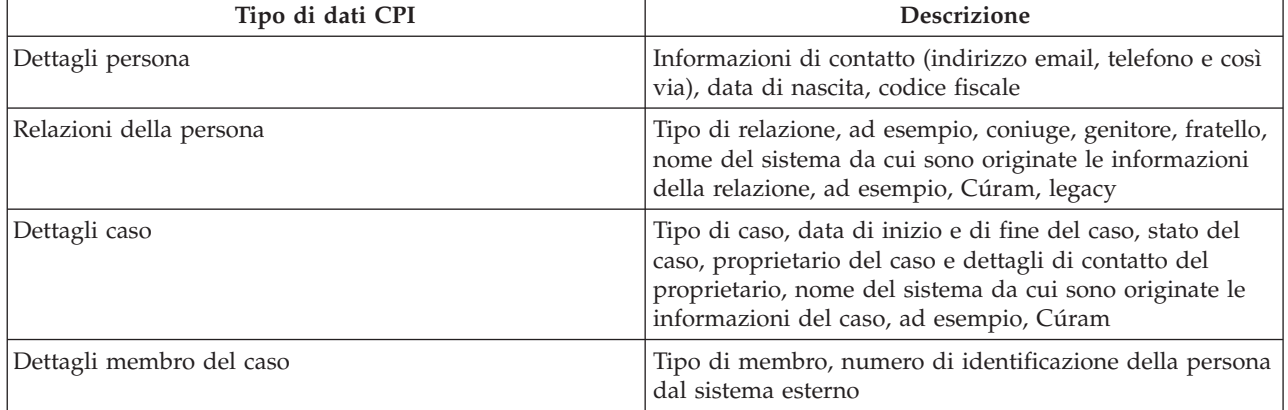

*Tabella 4. Tipi di dati CPI*

<span id="page-35-0"></span>CEF (Cúram Enterprise Framework) e SEC (Social Enterprise Collaboration) forniscono le configurazioni di esempio per il modo in cui le informazioni vengono spostate da un sistema al repository CPI. Le informazioni registrate in CEF e in SEC vengono spostate nel repository di dati CPI.

# **6.2.2 Ricerca dei dati memorizzati in CPI**

Un sistema esterno collegato al repository di dati CPI può ricercare e individuare i casi e le persone in base ad una serie secondaria di criteri. As ogni elemento di dati memorizzato in CPI viene assegnata un'identificazione CPI. È possibile configurare dei meccanismi di corrispondenza per limitare i record duplicati visualizzati in base ai criteri di corrispondenza. Ad esempio, le ricerche delle persone possono restituire i record delle persone da tutti i sistemi collegati al CPI. I criteri di corrispondenza, ad esempio il nome, il codice fiscale e l'indirizzo, possono collegare i record correlati della persona. Questi record possono quindi essere filtrati in base ai loro sistemi di origine, ovvero, al sistema collegato al CPI contenente il record.

# **6.2.3 Richiamo dei dati CPI e visualizzazione**

Social Enterprise Collaboration offre un forum per condividere le informazioni memorizzate nel repository di dati CPI. Vengono visualizzate informazioni tra le agenzie e i sistemi, fornendo una visione olistica dei clienti e delle loro famiglie. La maggior parte delle informazioni memorizzate in CPI (e descritte nella [Tabella 4 a pagina 25\)](#page-34-0) viene resa accessibile nelle cartelle impresa sociale e nei CCV (Citizen Context Viewer). Queste informazioni possono essere utilizzate dalle agenzie per prendere decisioni consapevoli per conto di una famiglia.

I membri dei e della famiglia le cui informazioni sono memorizzate in sistemi esterni possono essere aggiunti come clienti e casi in una cartella impresa sociale. Questi clienti e casi possono essere utilizzati negli sforzi di lavoro collaborativi. Le relazioni tra le persone i cui record vengono amministrati in sistemi differenti possono essere registrate all'interno delle cartelle impresa sociale. Ad esempio, un membro della famiglia richiamato da un sistema legacy può essere aggiunto come un cliente in una cartella impresa sociale. Le relazioni tra il nuovo cliente e i clienti esistenti nella cartella impresa sociale possono anche essere registrate.

# **6.3 Utilizzo della configurazione CPI per sostenere la modernizzazione**

Il CPI con una raccolta di sistemi nel flusso e può essere utilizzato per aiutare le agenzie ad eseguire la migrazione gradualmente dai sistemi legacy alla piattaforma Cúram. Per fare ciò, vengono offerte delle opzioni di configurazione per disattivare o per attivare gli aspetti di CPI. Ciò consente a determinati tipi di dati di essere costanti mentre vengono migrati altri tipi di dati. Ad esempio, il CPI può essere configurato per visualizzare le informazioni sulla persona, ma non le informazioni sul caso. Le agenzie possono concentrarsi sulla migrazione delle informazioni sulla persona nella piattaforma Cúram senza dover fare i conti con le informazioni sul caso. Un altro vantaggio è costituito dalla possibilità di eseguire la migrazione dai sistemi legacy a Cúram in base ai singoli programmi. Per informazioni tecniche sull'uso di CPI per sostenere la modernizzazione, consultare Case Participant Index Developer Guide.

# <span id="page-36-0"></span>**Capitolo 7. Conclusione**

# **7.1 Riepilogo dei concetti principali**

Di seguito viene riportato un riepilogo dei concetti principali illustrati in questa guida:

- v L'obiettivo finale di Social Enterprise Collaboration è quello di aiutare clienti e famiglie in stato di bisogno. Questo obiettivo finale si basa sulla premessa che le soluzioni reali per le famiglie saranno realizzate con maggiore probabilità mediante l'impegno collaborativo delle agenzie, delle abilità dei professionisti e degli stessi clienti.
- v I team multidisciplinari sono composti da persone qualificate e interessate, che sono preparate per lavorare insieme per aiutare clienti e famiglie. Tali team possono essere predefiniti, in questo caso, gli stessi membri del team possono lavorare con più famiglie, oppure possono essere definiti per una specifica famiglia, compresi insegnanti e i membri della comunità familiare.
- v Le cartelle impresa sociale e il CCV (Citizen Context Viewer) forniscono degli hub centrali per aiutare i clienti e le famiglie in modo collaborativo. La cartella impresa sociale mette insieme casi casi e clienti, utilizza il CPI per accedere alle informazioni nei sistemi e offre ai team multidisciplinare un forum per lavorare insieme. Il CCV (Citizen Context Viewer) offre un riepilogo delle informazioni importanti del cliente.
- v I piani di risultato collaborativi e le indagini consentono ai team multidisciplinari per fornire l'input ai piani di risultato e alle indagini per i quali sono stati assegnati. Le opzioni di condivisione configurate consentono di visualizzare le informazioni pertinenti ai membri del team multidisciplinare nel portale MDT.
- v Fondamentale per Social Enterprise Collaboration è la possibilità per le agenzie e i team multidisciplinari di condividere le informazioni. Cúram CPI (Case and Participant Index) rende disponibili le informazioni sui clienti e sui casi tra i sistemi, aprendo, quindi, i canali di comunicazione.

# <span id="page-38-0"></span>**Informazioni particolari**

Queste informazioni sono state sviluppate per prodotti e servizi offerti negli Stati Uniti. IBM potrebbe non offrire i prodotti, i servizi o le funzioni descritte in questo documento in altri paesi. Consultare il rappresentante IBM locale per informazioni sui prodotti e sui servizi attualmente disponibili nel proprio paese. Qualsiasi riferimento ad un prodotto, programma o servizio IBM non implica o intende dichiarare che solo quel prodotto, programma o servizio IBM può essere utilizzato. Qualsiasi prodotto funzionalmente equivalente al prodotto, programma o servizio che non violi alcun diritto di proprietà intellettuale IBM può essere utilizzato. È comunque responsabilità dell'utente valutare e verificare la possibilità di utilizzare altri prodotti, programmi o servizi non IBM. IBM può avere applicazioni di brevetti o brevetti in corso relativi all'argomento descritto in questo documento. La fornitura del presente documento non concede alcuna licenza a tali brevetti. È possibile inviare per iscritto richieste di licenze a:

Director of Commercial Relations

IBM Europe

Schoenaicher

D 7030 Boeblingen

Deutschland

Per richieste di licenze relative ad informazioni double-byte (DBCS), contattare il Dipartimento di Proprietà Intellettuale IBM nel proprio paese o inviare richieste per iscritto a:

Intellectual Property Licensing

Legal and Intellectual Property Law.

IBM Japan Ltd.

19-21, Nihonbashi-Hakozakicho, Chuo-ku

Tokyo 103-8510, Japan

Il seguente paragrafo non si applica al Regno Unito o a qualunque altro paese in cui tali dichiarazioni sono incompatibili con le norme locali: IBM (INTERNATIONAL BUSINESS MACHINES CORPORATION) FORNISCE LA PRESENTE PUBBLICAZIONE "NELLO STATO IN CUI SI TROVA" SENZA GARANZIE DI ALCUN TIPO, ESPRESSE O IMPLICITE, IVI INCLUSE, A TITOLO DI ESEMPIO,GARANZIE IMPLICITE DI NON VIOLAZIONE, DI COMMERCIABILITÀ E DI IDONEITÀ PER UNO SCOPO PARTICOLARE. Alcuni stati non consentono la rinuncia ad alcune garanzie espresse o implicite in determinate transazioni, pertanto, la presente dichiarazione può non essere applicabile.

Queste informazioni potrebbero contenere imprecisioni tecniche o errori tipografici. Le modifiche alle presenti informazioni vengono effettuate periodicamente; tali modifiche saranno incorporate nelle nuove pubblicazioni della pubblicazione. IBM si riserva il diritto di apportare miglioramenti e/o modifiche al prodotto o al programma descritto nel manuale in qualsiasi momento e senza preavviso.

Tutti i riferimenti ai siti Web non IBM sono forniti solo per consultazione e non implica in alcun modo l'approvazione ufficiale di quei siti Web. I materiali disponibili sui siti Web non fanno parte di questo prodotto e l'utilizzo di questi è a discrezione dell'utente.

IBM può utilizzare o distribuire qualsiasi informazione fornita in qualsiasi modo ritenga appropriato senza incorrere in alcun obbligo verso l'utente. Coloro che detengano la licenza su questo programma e desiderano avere informazioni su di esso allo scopo di consentire: (i) uno scambio di informazioni tra programmi indipendenti ed altri (compreso questo) e (ii) l'utilizzo reciproco di tali informazioni, dovrebbe rivolgersi a:

IBM Corporation

Dept F6, Bldg 1

294 Route 100

Somers NY 10589-3216

U.S.A.

Tali informazioni possono essere disponibili, in base ad appropriate clausole e condizioni, includendo in alcuni casi, il pagamento di una tassa.

Il programma concesso in licenza descritto nel presente documento e tutto il materiale concesso in licenza disponibile sono forniti da IBM in base alle clausole dell'Accordo per Clienti IBM (IBM Customer Agreement), dell'IBM IPLA (IBM International Program License Agreement) o qualsiasi altro accordo equivalente tra le parti.

Qualsiasi dato sulle prestazioni qui contenuto è stato determinato in un ambiente controllato. Pertanto, i risultati ottenuti in altri ambienti operativi possono notevolmente variare. Alcune misurazioni possono essere state effettuate su sistemi del livello di sviluppo e non vi è alcuna garanzia che tali misurazioni resteranno invariate sui sistemi generalmente disponibili. Inoltre, alcune misurazioni possono essere state stimate tramite estrapolazione. I risultati reali possono variare. Gli utenti del presente documento dovranno verificare i dati applicabili per i propri ambienti specifici.

Le informazioni relative a prodotti non IBM sono ottenute dai fornitori di quei prodotti, dagli annunci pubblicati i da altre fonti disponibili al pubblico.

IBM non ha testato quei prodotti e non può confermarne l'accuratezza della prestazione, la compatibilità o qualsiasi altro reclamo relativo ai prodotti non IBM. Le domande sulle capacità dei prodotti non IBM dovranno essere indirizzate ai fornitori di tali prodotti.

Tutte le dichiarazioni relative all'orientamento o alle intenzioni future di IBM sono soggette a modifica o a ritiro senza preavviso e rappresentano solo mete e obiettivi

Tutti i prezzi IBM mostrati sono i prezzi al dettaglio suggeriti da IBM, sono attuali e soggetti a modifica senza preavviso. I prezzi al fornitore possono variare.

Queste informazioni sono solo per scopi di pianificazione. Le presenti informazioni sono soggette a modifiche prima che i prodotti descritti siano resi disponibili.

Questa pubblicazione contiene esempi di dati e prospetti utilizzati quotidianamente nelle operazioni aziendali. Pertanto, per maggiore completezza, gli esempi includono nomi di persone, società, marchi e prodotti. Tutti i nomi contenuti nel manuale sono fittizi e ogni riferimento a nomi e indirizzi reali è puramente casuale.

#### LICENZA DI COPYRIGHT:

Queste informazioni contengono programmi applicativi di esempio in linguaggio sorgente, che illustrano tecniche di programmazione su varie piattaforme operative. È possibile copiare, modificare e distribuire

<span id="page-40-0"></span>questi programmi di esempio sotto qualsiasi forma senza alcun pagamento alla IBM, allo scopo di sviluppare, utilizzare, commercializzare o distribuire i programmi applicativi in conformità alle API (application programming interface) a seconda della piattaforma operativa per cui i programmi di esempio sono stati scritti. Questi esempi non sono stati testati approfonditamente tenendo conto di tutte le condizioni possibili. IBM, quindi, non può garantire o assicurare l'affidabilità, l'utilità o il funzionamento di questi programmi di esempio. I programmi di esempio sono forniti "NELLO STATO IN CUI SI TROVANO", senza alcun tipo di garanzia. IBM non intende essere responsabile per alcun danno derivante dall'uso dei programmi di esempio.

Ogni copia o qualsiasi parte di questi programmi di esempio o qualsiasi lavoro derivato, devono contenere le seguenti informazioni relative alle leggi sul diritto d'autore:

© (nome della società) (anno). Parti di questo codice derivano dai Programmi di Esempio di IBM. Corp.

© Copyright IBM Corp. \_immettere l'anno o gli anni\_. Tutti i diritti riservati.

Se si visualizzano tali informazioni come softcopy, non potranno apparire le fotografie e le illustrazioni a colori.

### **Marchi**

IBM, il logo IBM e ibm.com sono marchi o marchi registrati di International Business Machines Corp., registrati in molte giurisdizioni nel mondo. I nomi di altri prodotti o servizi possono essere marchi di IBM o di altre società. È possibile reperire un elenco aggiornato di marchi IBM sul Web alla pagina "Copyright and trademark information" all'indirizzo [http://www.ibm.com/legal/us/en/copytrade.shtml.](http://www.ibm.com/legal/us/en/copytrade.shtml)

Adobe, il logo Adobe e PDF (Portable Document Format) sono marchi registrati o marchi di Adobe Systems Incorporated negli Stati Uniti e/o in altri paesi.

Microsoft e Outlook sono marchi di Microsoft Corporation negli Stati Uniti e/o in altri paesi.

Altri nomi sono marchi dei rispettivi proprietari. Altri nomi di servizi, prodotti e società sono marchi o marchi di servizio di altri.

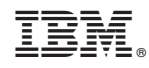

Stampato in Italia